## **A-B** 1756 OF6VI

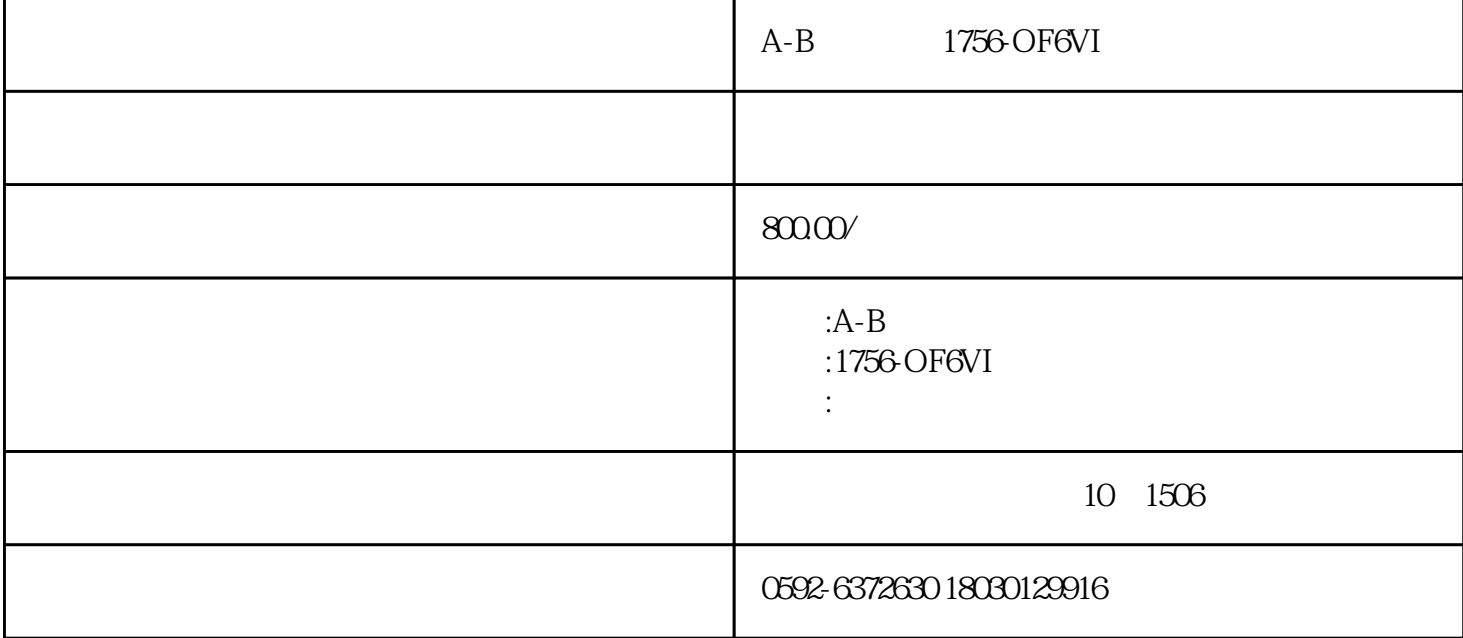

A-B 1756-OF6VI

1756-A10

1756-A13

1756-A17

1756-A4

1756-A7

1756-BA1

1756-BA2

1756-BATA

1756-CN2

1756-CN2R

1756-CNB

1756-CNBR

1756-DHRIO

1756-DNB

1756-EN2T

1756-EN2TR

1756-EN3TR

1756-ENBT

1756-ENET

1756-EWEB

1756-HSC

1756-IA16

1756-IA16I

1756-IA32

1756-IB16

1756-IB16D

1756-IB16I

1756-IB32

1756-IF16

1756-IF16H

1756-IF8

1756-IF8H

1756-IF8I

1756-IF6I

1756-IF6CIS

1756-IT6I

1756-IR6I

1756-IR12

1756-IRT8I

1756-IT6I2

1756-IM16I

1756-L61

1756-L62

1756-L63

1756-L64

1756-L65

1756-L71

1756-L71S

1756-L72

1756-L72S

1756-L73

1756-L74

1756-L75

1756-L81E

1756-L81ES

1756-L82E

1756-L82ES

1756-L83E

1756-L83ES

1756-L84E

1756-L84ES

1756-L85E

1756-L8SP

1756-M02AE

1756-M02AS

1756-M03SE

1756-M08SE

1756-M16SE

1756-N2

1756-OA16

1756-OA16I

1756-OB16D

1756-OB16E

1756-OB16I

1756-OB32

1756-OF4

1756-OF8

1756-OF8I

1756-OW16I

1756-OF6VI

1756-OF6CI

1756-PA72

1756-PA75

1756-PA75R

1756-PB72

1756-PB75

1756-RM

1756-RM2

1756-TBCH

1756-TBNH

1756-TBS6H

## 1756-TBSH

1757-SRM

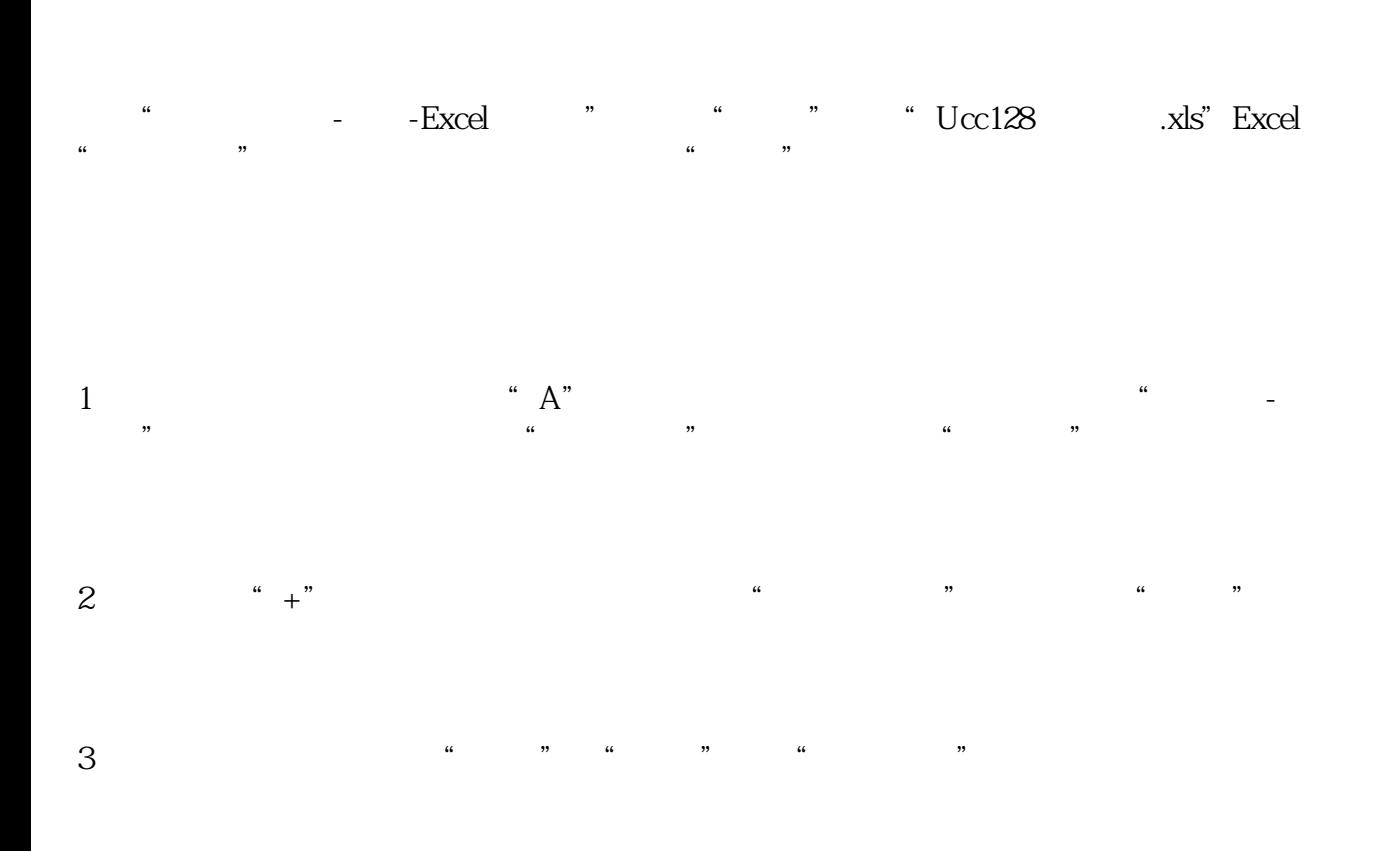

 $\frac{1}{16}$  and  $\frac{1}{16}$  and  $\frac{1}{16}$  and  $\frac{1}{16}$  and  $\frac{1}{16}$  and  $\frac{1}{16}$  and  $\frac{1}{16}$  and  $\frac{1}{16}$  and  $\frac{1}{16}$  and  $\frac{1}{16}$  and  $\frac{1}{16}$  and  $\frac{1}{16}$  and  $\frac{1}{16}$  and  $\frac{1}{16}$  and  $\frac{1}{16}$ 

## $Ucc128$

 $\frac{1}{2}$   $\frac{1}{2}$   $\frac{1}{2}$ 

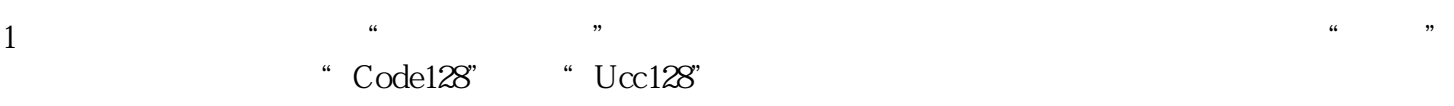

2、点击数据源选项卡,再点击"修改"按钮,选择"数据库导入",字段选择"条码"。

点击上方"打印预览"按钮即可看到设计完成的效果图。

小贴士:在中琅标签软件"条码"选项卡里,还支持调整条码的"空白区"、"绘制模式"以及"条款  $\mathbf{B}$